**JUNTA DE ANDALUCÍA CONSEJERÍA DE EDUCACIÓN Y DEPORTE Delegación Territorial de Málaga** 

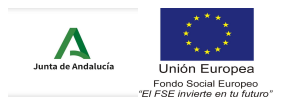

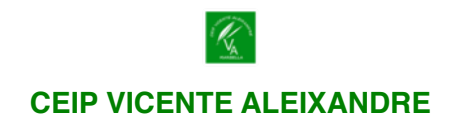

## **¿CÓMO RECUPERAR LA CONTRASEÑA DE ACCESO A LA APP IPASEN?**

**Para realizar el «autologin» a través de la aplicación web (**[https://](https://www.juntadeandalucia.es/educacion/seneca/seneca/jsp/general/DetAutologin.jsp?rndval=244611965) [www.juntadeandalucia.es/educacion/seneca/seneca/jsp/general/](https://www.juntadeandalucia.es/educacion/seneca/seneca/jsp/general/DetAutologin.jsp?rndval=244611965) [DetAutologin.jsp?rndval=244611965](https://www.juntadeandalucia.es/educacion/seneca/seneca/jsp/general/DetAutologin.jsp?rndval=244611965)**) o de la app iPasen, las familias deberán pinchar en el enlace 'No tengo acceso' de la pantalla de login.** Se requerirán tres datos: El NIF, una fecha de nacimiento (de algunos de sus hijos/as o la suya propia) y un número de teléfono móvil donde recibirá por SMS las credenciales. Este último deberá coincidir con el que consta en el Centro para los tutores legales o para el alumnado.

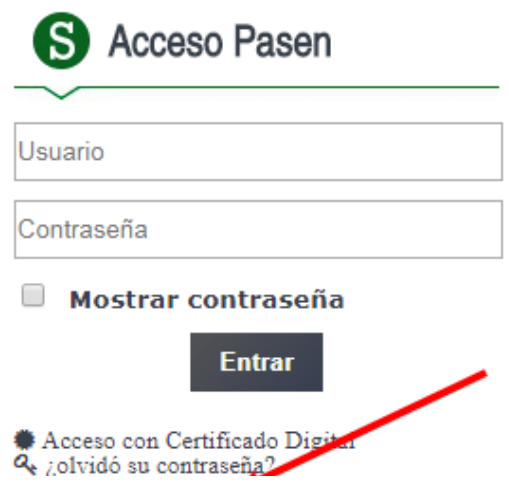

Saludos cordiales.

Rosa Mª González Piñero. **Directora**